# Examples of some cool HCI projects

by Pooya Khaloo

November 21th 2019

University of Massachusetts Amherst

 Human-Computer Interaction (HCI) is the study of how people use computers throughout their lives.

 HCI research seeks to develop user interfaces that are useful, usable, and enjoyable.

 It focuses on activities ranging from design to development to evaluation of computer systems, with a goal of understanding how computers and technology affect people and society.

#### Outline

- My masters project Code Park
- My PhD project CommunityClick
- Math Boxes
- Electrick
- LumiWatch

## Purpose of showcasing Code Park

- How you can improve a project through an iterative design process?
- How to design a user study to evaluate your system?

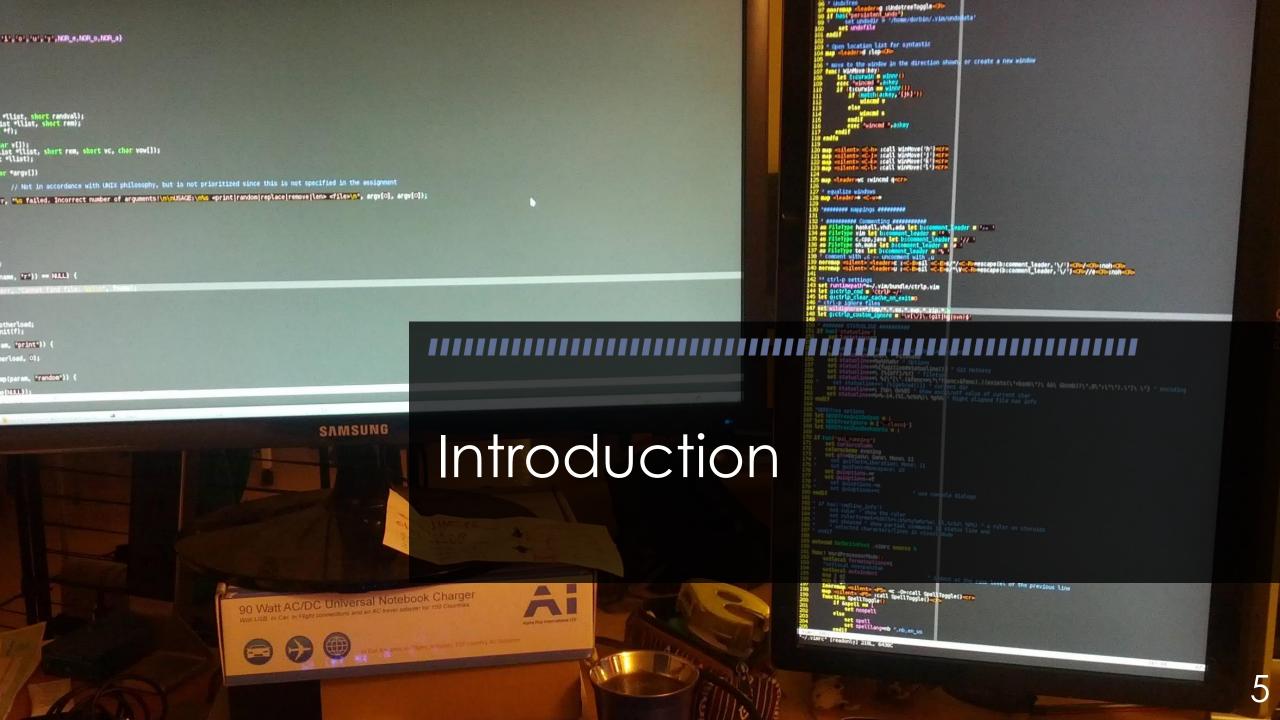

#### Problem

- IDEs have been around for decades and they are all inherently 2D
  - Writing code
  - Learning new language
  - Understanding a new codebase
- Not an issue for expert users

## BUT

How about the novice users?

Learning new Codebase:

01 Uses memory O2
Has
cognitive
load

03
It is boring

### **Code Visualizers**

- Assist developers in gaining insights into a codebase
- Make learning and understanding code easier

## Design Process

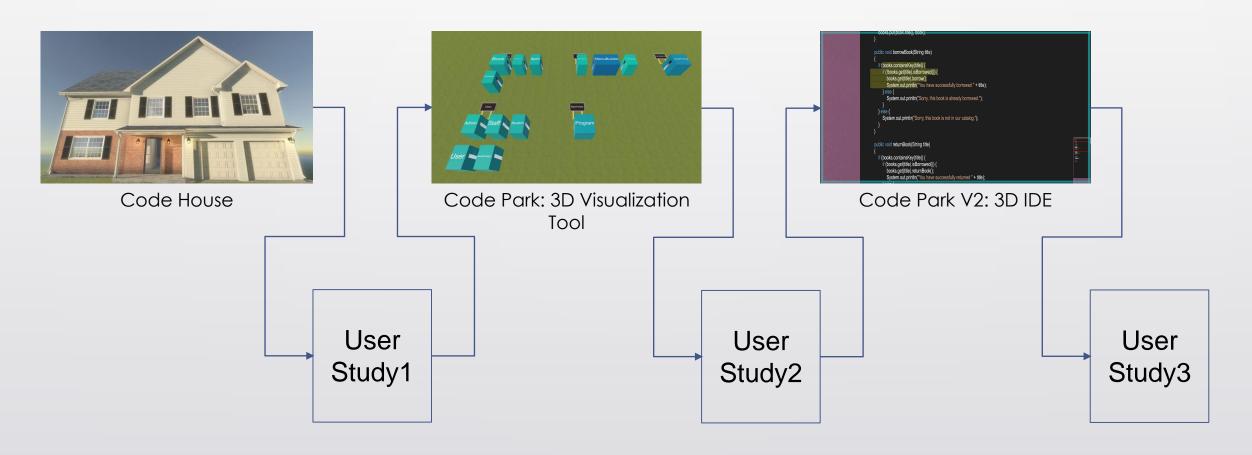

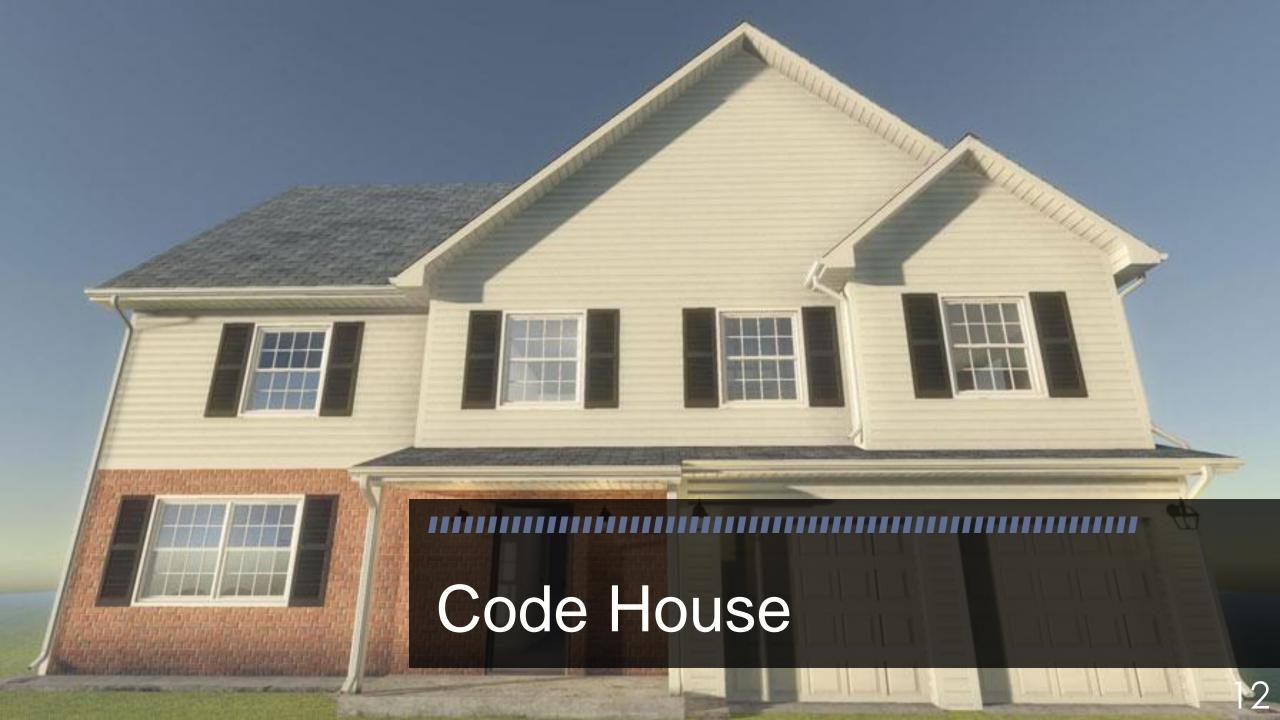

Each class is attached to wall as a wallpaper

Each wallpaper is syntax aware

User explicitly define location of each wallpaper

User can freely walk in the house environment

umented at http://go.mic:

on its own or navigated

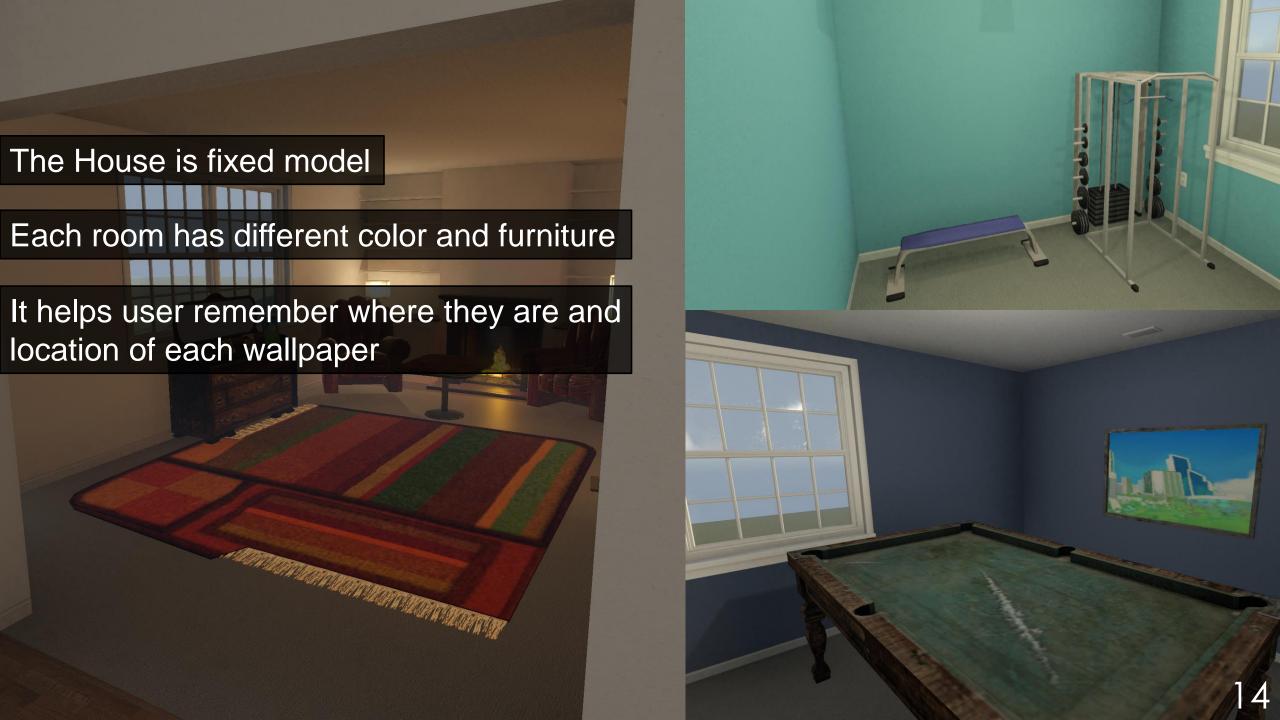

Why we started with house?

Can the users remember where they placed class X in this code-filled house, similar to the way they remember where they left their toothbrush in real life?

## Navigation

- Mini Map
- Follow Path
- Follow Path, automated
- Teleport

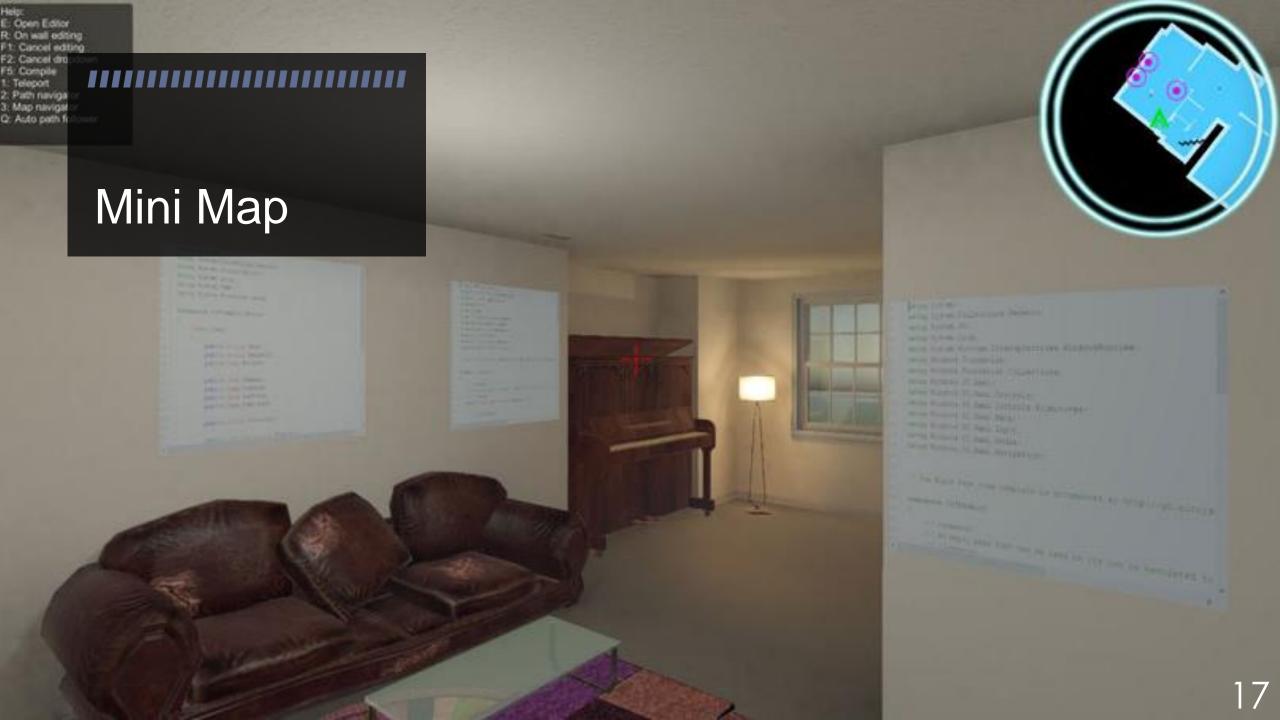

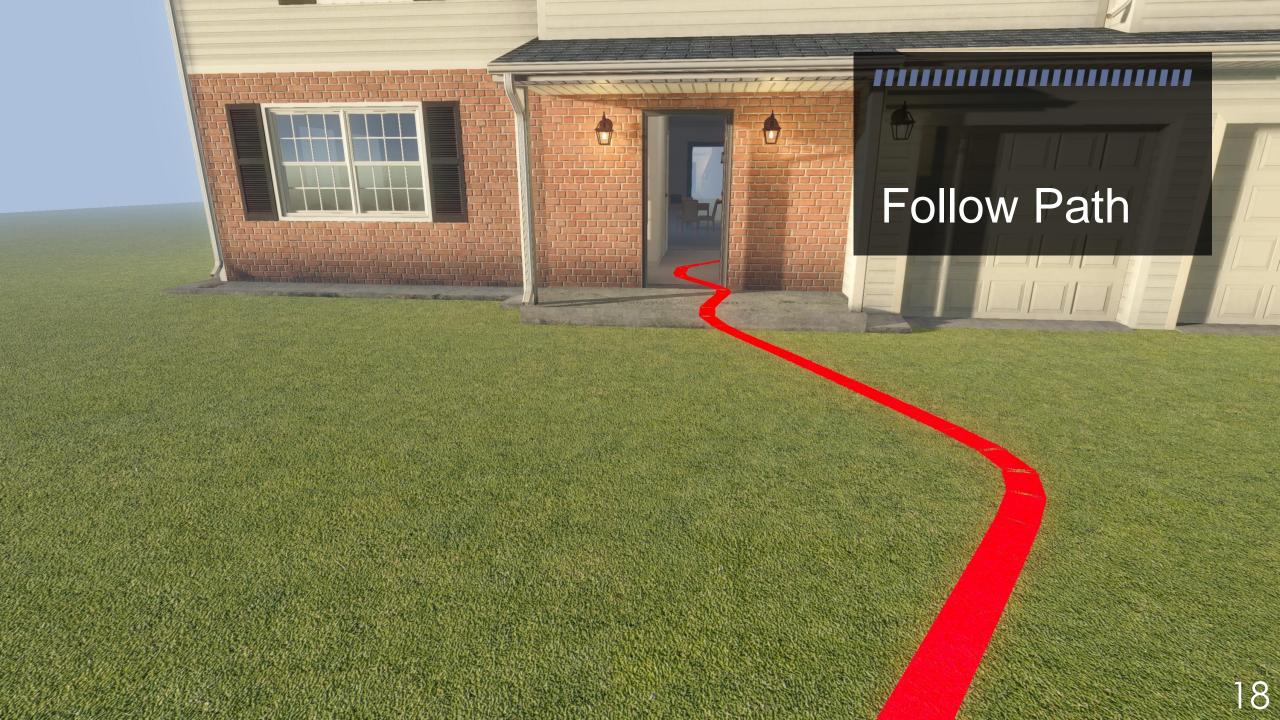

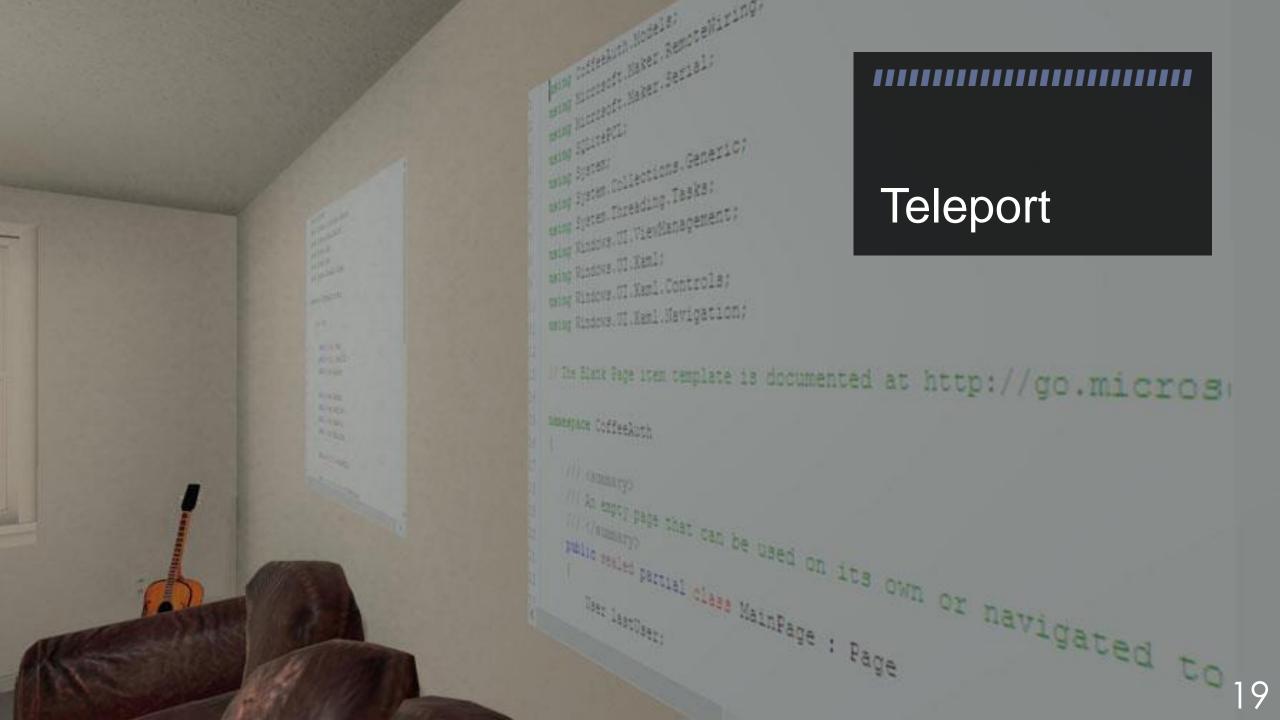

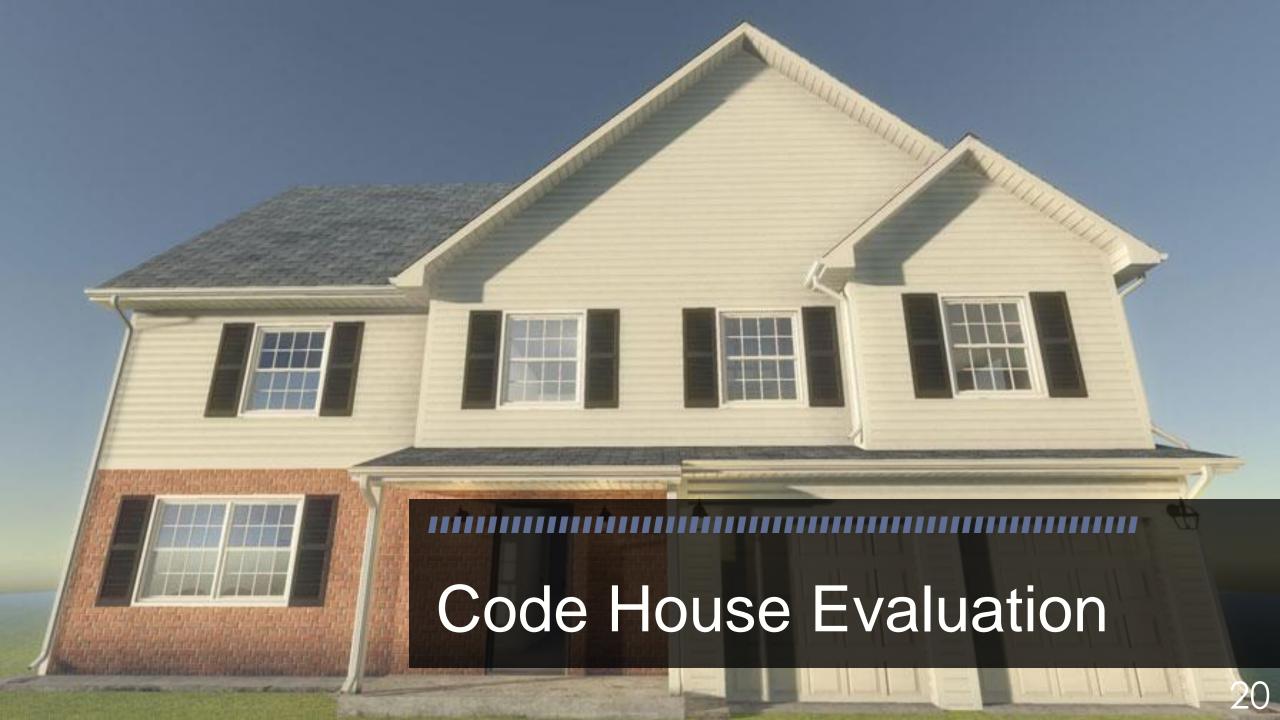

Can users remember where they put their specific code in the house and which navigation methods is better to help them remembering?

## **User Study**

• 5 participants (all male ranging in age from 22 to 28)

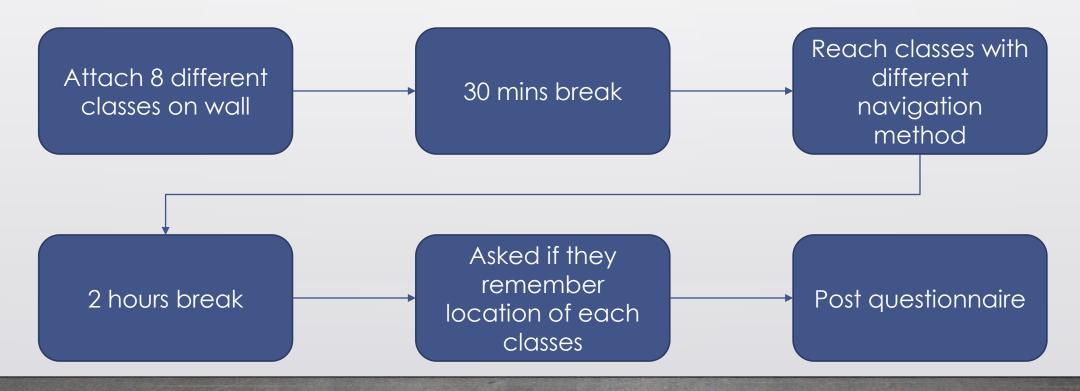

#### Result

3/5 remembered the location of all 8 classes

Other 2 forgot location of classes they reached with Teleport

They scored each navigation method between 1 - 10

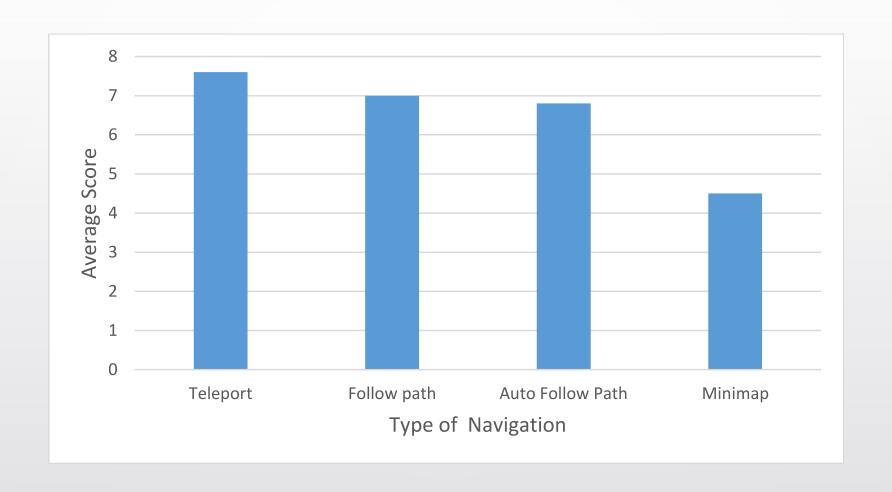

Post questionnaire result

#### Discussion

- Positive answer to our main question
- Appealing and fun (Based on participants' opinions)
- Not easy to use
- Not expandable
- Leads to next version ...

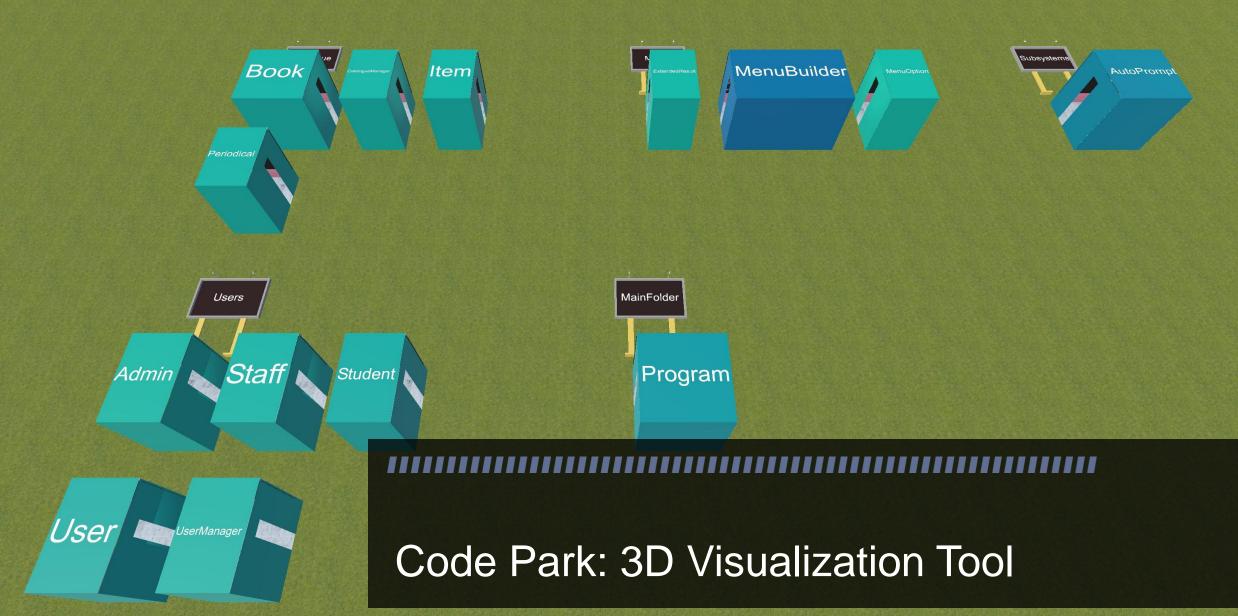

# CardRandomPosition

CardFace

This Version supports C#

Rooms create automatically

Each room represents a class

Files in a same directory resulted in adjacent rooms

Size & color of each room represent size of the class

CardBack

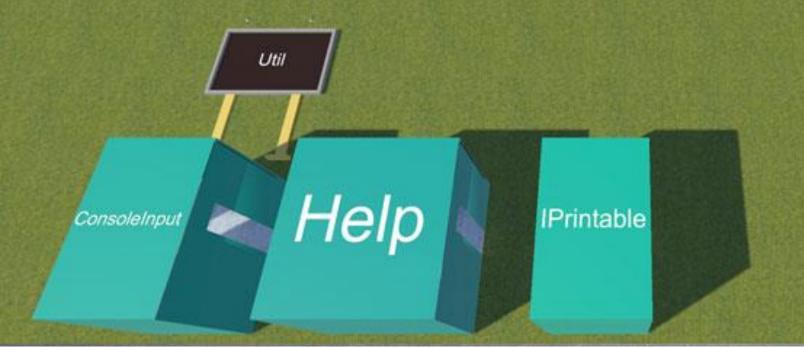

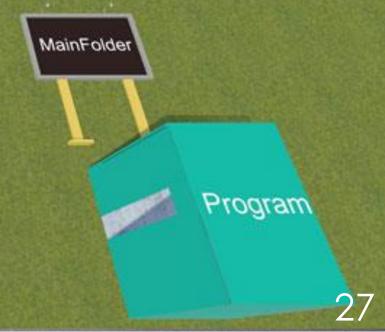

# Code Park supports different views

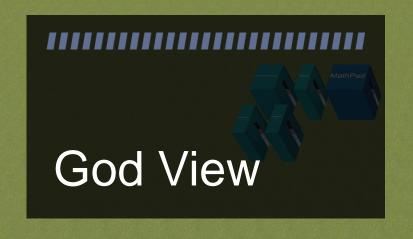

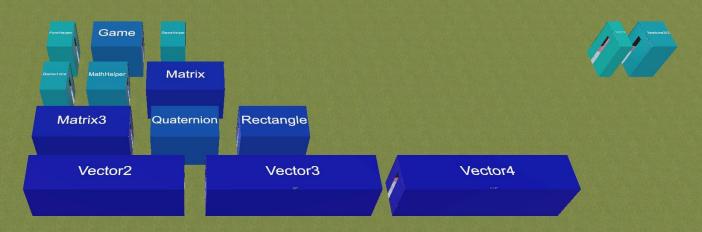

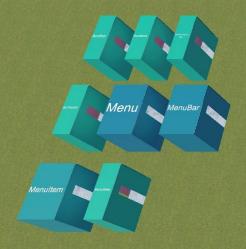

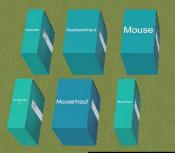

Users can see all the classes

Users can choose each class for more details

Transfer user to Player View by selecting each room

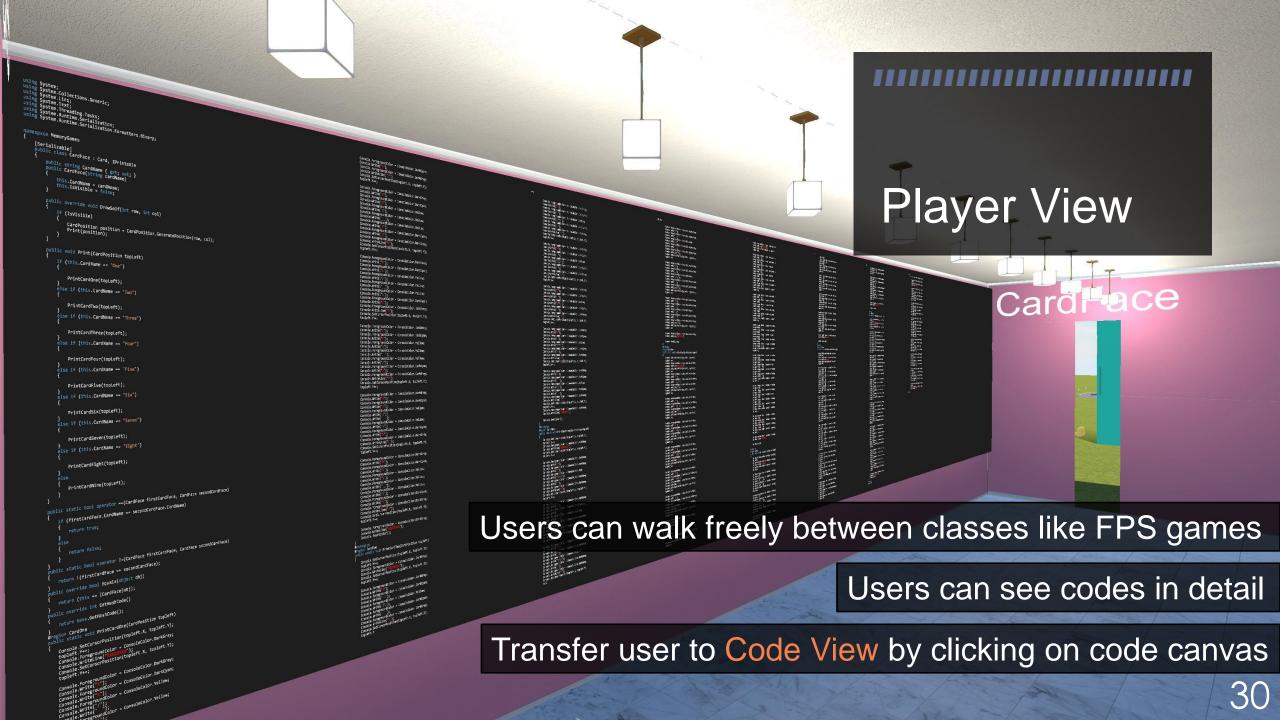

```
[Serializable]
public class GameEngine
   const int maxLevel = 3;
   const int point = 2;
   public CardBack[,] CardBack { get; set; }
   public CardFace[,] CardFace { get; set; }
   public Player Player { get; set; }
   public List<CardPosition> Check { get; set; }
   public int Level { get; set; }
   public GameEngine(CardBack[,] cardBack, CardFace[,] cardrage Microsoft Visual Studio
       this.CardFace = cardFace;
       this.CardBack = cardBack;
       this.Player = player;
       this.Check = new List<CardPosition>();
       this.Level = level;
```

# Code View

Mini Map to show where user is in code view

Background and syntax color

All transition between God View, Player View and Code View is animated to maintain the users' sense of spatial awareness

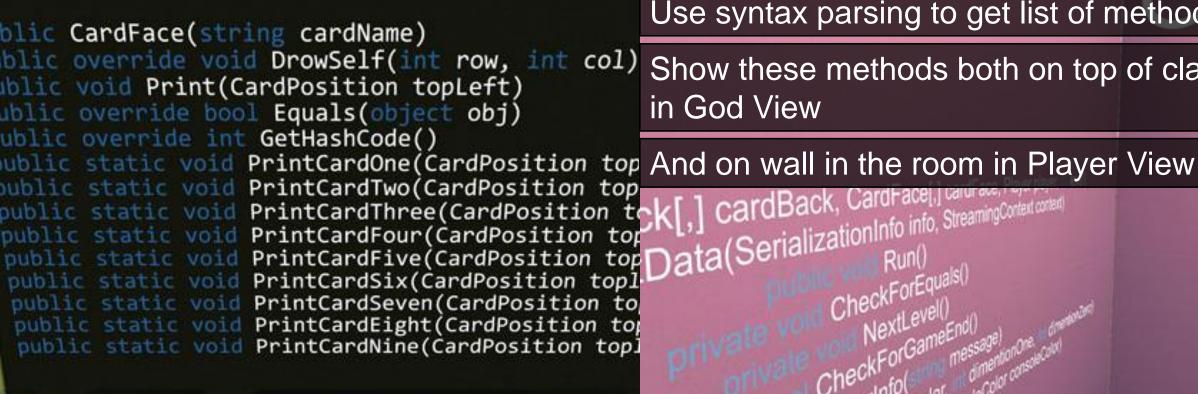

Use syntax parsing to get list of methods

Show these methods both on top of classes in God View

Data(SerializationInfo info, StreamingContent content ConsoleColor consoleColor

CardFace

ack

```
using System, using System.collections.Generic;
using System.Threading;
using System.Threading;
using System.Europe.
using System.Runtime.Serialization;
using System.Runtime.Serialization.Formatters.Blramy;
                ic class GameEngine
             const int point = 2;

public CardBark(, [ LardBark { get; sat; } )

public CardBark(, ] CardFare { get; sat; } )

unblic Player Player { get; sat; } )

public LardCardFostion. Other { get; set; } ; 

public LardCardFostion. Other { get; set; } ; 

public int Level { get; set; }
                public EameEngine(CardBack[,] cardBack, CardFace[,] cardFace, Player player, int level
                           void GetObjectData(SerializationInfo info, StreamingContext context)
                      lic void Run()
                              PrintPlayerInfo(" ");
PointerVisualisation(Consol=Color.Black, disentionOne, dimentionZert);
                                       var keyinfo = Console.ReadKey(trut);
if (keyinfo.Key.Equals(ConsoleKey.UpArrow)
                                                   dimentionZero--
                                            (kevInfo.Kev.Equals(ConsoleKev.DownArrow)
                                           (kevInfo.Kev.Equals(ConsoleKev.LeftArrow)
                                          (keyInfo,Key, Fouals(ConsoleKey, RightArrow))
                                                f (|CardFace(dimentionZero, dimentionOre).IsVisible
                                                foreach (var position in this Check)
                                                    this.CardFace[position.X, position.Y].[sVisible = false;
this.CardFack[position.X, position.Y].[sVisible = true:
                                             GamaManagar.ExitGame();
                                finentionZero %= CardFace.GetLength(0);
dimentionOne %- CardFace.GetLength(1);
PolsterVisualisation(ConsoleColor.Yellow, dimentionOne, dimentionZero);
                                Thread Clean(200)-
                        ivate void CheckForEquals()
                             f (Check.Count == 1)
                                  this.CardFace [firstcard.X, firstcard.Y]. IsVisible = true;
this.CardBack [firstcard.X, firstcard.Y]. IsVisible = false;
```

```
this.Cardface[seconfCard.X, seconfCard.Y].IsVisible = true;
this.CardBack[seconfCard.X, seconfCard.Y].IsVisible = false;
    ints.carduades[...
Refresh();
if (this.CardFace[firstcard.X, firstcard.Y] !=
    this.CardFace[secontCard.X, secondCard.Y])
           this.Cariface[firstard.X, firstand.Y].ISVisible = false;
this.Lariface[firstard.X, firstand.Y].ISVisible = frus;
this.Lariface[secondiar].X, secondiarY.I.IsVisible = false;
this.Lariface[secondiarX, secondiarY.J.IsVisible = frus;
this.Playen.SuccessionEfficient--;
FriedPlayerIsfo('Fail');
           this.Player.Score += this.Player.SuccessCoefficient > 0 }
point * this.Player.SuccessCoefficient : point;
PrittPlayerInfo("Success");
if (CheckTonCameInd())
                      If (this.Level < maxLevel
                        GameBackground.CleanBackground();
Refresh();
                        GameBackground.CleanEackground();
GameManager.SaveScore(this.Player); //moved from run
GameManager.WinGame();
  chis.Level+;
this.CardBack = CardRandomPosition.GetCardBack(Level);
   this.CardFace = CardRancomPosition.GetRandomCardFace(this.CardBack.GetLength(0), this.Card
         f (element Isvisible == tous)
    F (sumOfVisibleCard ==
CardFace.GetLength(0) * CardFace.GetLength(1))
wate word PrintPlayerInfo(string message)
 Console.WriteLine(this.?layer.Name);
Console.SetCursorPosition(Console.WindowWidth / half - this.Player.Score.ToString().Leng
Console.WriteLine("Score: (0)", this.Player.Score);
Console.SetCrorePosition(Console.WindowWidth / hulf - nessage.Length / half, 12);
Console.WriteLine(nessage);
Console.WriteLine(nessage);
ivate void PointerVisualisation(ConsoleColor consoleColor, int dimentionOne, int dimentionZero)
CardPosition position = CardPosition.GeneratePosition(dimentionZero, dimentionOne
PrintPointer(position, consoleColor);
   ate void PrintPointer(CardPosition position, ConsoleColor consoleColor)
Console.SetCursorPosition(position.X - 1, position.Y - 1); Console.ForegroundColor = consoleColor; Console.Write(new string('-', 10)); for (int i = 0; i < 9; i++)
         Console.SetCursorPosition(position.X - 1, position.Y - 1):
  Console.SetCursorPosition(position.X - 1, position.Y - 1);
Console.Write(new string('-', 10));
Console.ResetColor();
    for (int row = 0; row < this.CardBack.GetLength(0): row++)
         for (int col = 0; col < this.CardBack.GetLength(1); col++)
```

With syntax parsing we also add Go To Definition

Quickly transfer to the location inside a file where a user-defined type or a variable is defined for the first time

This transfer is also animated

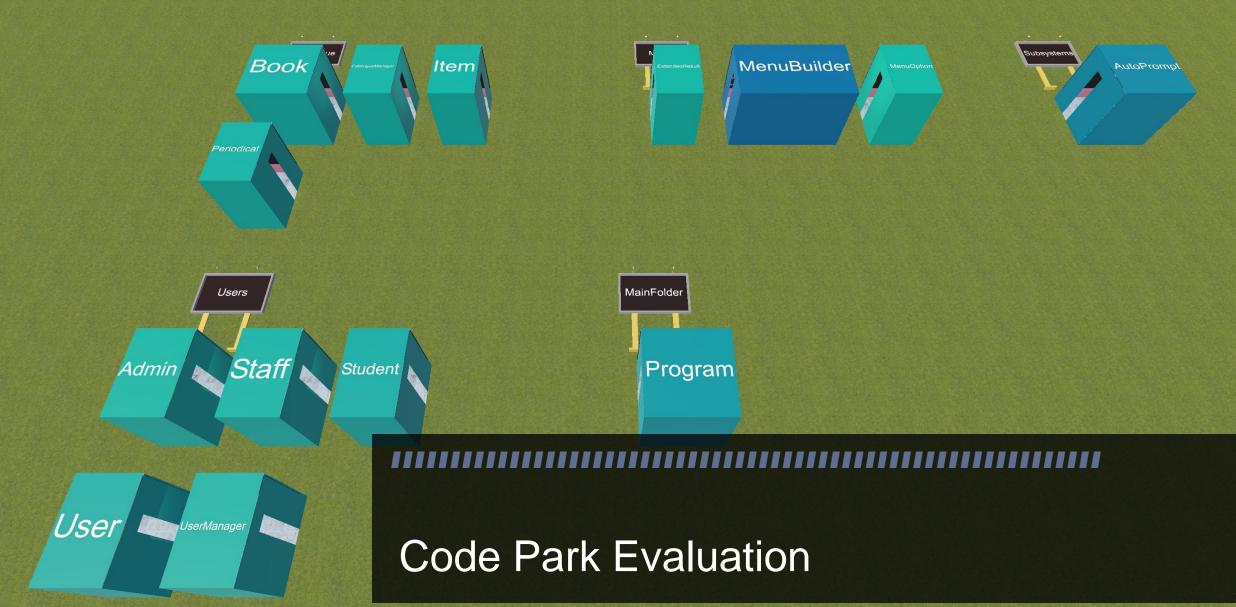

### Code Park Goals

- Ease of use
- Help with code understanding
- Being fun and engaging

Comparing Visual Studio with Code Park

## **User Study**

• 28 participants (22 males and 6 female ranging in age from 18 to 31 with a mean age of 22.8)

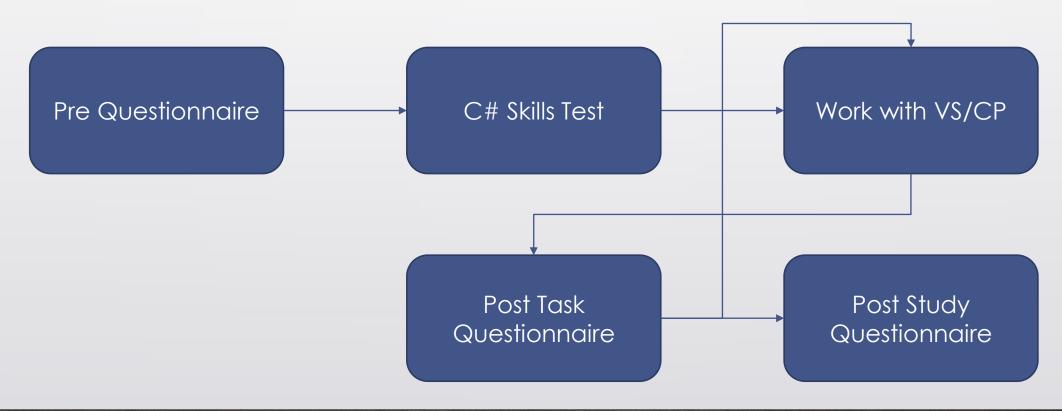

#### **User Study**

- To avoid learning effect we used two different codebases
- Therefore we had four groups:

| Group<br>Name | First<br>Tool | First<br>Code Base | Second<br>Tool | Second<br>Code Base |
|---------------|---------------|--------------------|----------------|---------------------|
| A             | Visual Studio | LM                 | Code Park      | MG                  |
| В             | Code Park     | MG                 | Visual Studio  | LM                  |
| C             | Visual Studio | MG                 | Code Park      | LM                  |
| D             | Code Park     | LM                 | Visual Studio  | MG                  |

#### **Tasks**

- T1: Find a valid username to login into the program.
- T2: Find an abstract class in the code base.
- T3: Determine the relationship between classes A and B.
- T4: Find a designed bug that causes a program crash.
- T5: Pinpoint a reasonable location in the code for adding the necessary logic to support feature X.

#### Metric

- Quantitative:
  - Each task was timed
- Qualitative:
  - Post Task Questionnaire (Likert scale 1 7)
  - Post Study Questionnaire (Choose between VS/CH)

## Result (Quantitative)

 Beginners took more time to finish their tasks

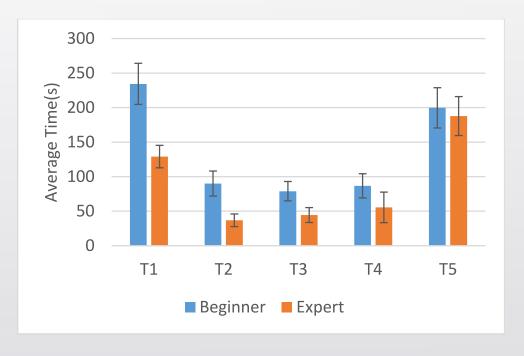

Mean time to task completion by experience level

## Result (Quantitative)

- Task took more time to complete with Code Park
- Code Park has animation
- 3D interaction is slower
- First time using Code Park

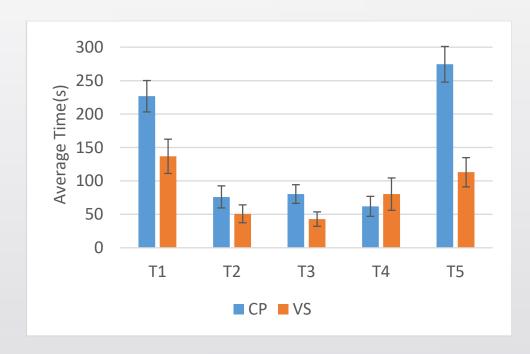

Mean time to task completion based on the tool used

## Result (Qualitative)

#### **Post Task Questionnaire**

- Q1 I found it easy to work with Code Park/Visual Studio.
- **Q2** I found it easy to become familiar with Code Park/Visual Studio.
- Q3 Code Park/Visual Studio helps me become familiar with code base's structure.
- Q4 It was easy to navigate through the code with Code Park/Visual Studio.
- Q5 It was easy to find the definition of some variable with Code Park/Visual Studio.
- **Q6** How much did you like Code Park/Visual Studio?
- Q7 How did you feel when using the tool?
- **Q8** It was easy to find what I wanted in the code using Code Park/Visual Studio.

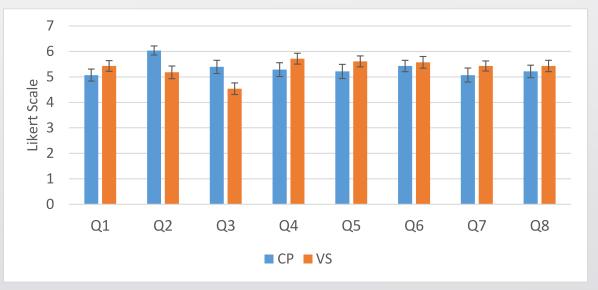

Mean responses to the post task questionnaire for Code Park and Visual Studio

## Result (Qualitative)

| Post Study Questionnaire |                                                                                             |  |  |  |
|--------------------------|---------------------------------------------------------------------------------------------|--|--|--|
| SQ1                      | Which tool is more comfortable to use?                                                      |  |  |  |
| SQ2                      | Which tool is more likable?                                                                 |  |  |  |
| SQ3                      | Which tool is more natural?                                                                 |  |  |  |
| SQ4                      | Which tool is easier to use?                                                                |  |  |  |
| SQ5                      | Which tool is more fun to use?                                                              |  |  |  |
| SQ6                      | Which tool is more frustrating?                                                             |  |  |  |
| SQ7                      | Which tool helps you more in remembering the code base structure?                           |  |  |  |
| SQ8                      | Which tool do you prefer for learning a code base?                                          |  |  |  |
| SQ9                      | Which tool do you prefer for a code base you are already familiar with for additional work? |  |  |  |
| SQ10                     | Which tool do you prefer for finding a particular class/variable?                           |  |  |  |
| SQ11                     | Which tool do you prefer for tracking down a bug?                                           |  |  |  |
| SQ12                     | Overall, which tool is better?                                                              |  |  |  |

| Question | Visual Studio | Code Park |  |
|----------|---------------|-----------|--|
| SQ1      | 21            | 7         |  |
| SQ2      | 8             | 20        |  |
| SQ3      | 16            | 12        |  |
| SQ4      | 17            | 11        |  |
| SQ5      | 0             | 28        |  |
| SQ6      | 11            | 13        |  |
| SQ7      | 5             | 23        |  |
| SQ8      | 7             | 21        |  |
| SQ9      | 19            | 9         |  |
| SQ10     | 15            | 13        |  |
| SQ11     | 19            | 9         |  |
| SQ12     | 16            | 11        |  |

All participants unanimously agreed that Code Park is fun to use

- Participant 1: "I enjoyed a lot as it was the first time I was viewing the code in 3D environment."
- Participant 6: "It is much easier to understand the overall code structure."
- Participant 17: "It is very friendly and easy."
- Participant 19: "We could easily access classes and methods."
- Participant 26: "The use of spatial representation was well used."

#### Discussion

- We achieved our goals
  - Ease of use
  - Help with code understanding
  - Being fun and engaging
- Users ask for two important features
  - Editing code
  - Compiling code
- Leads to next version ...

```
books.put(book.title(), book);
public void borrowBook(String title)
  if (books.containsKey(title)) {
     if (!books.get(title).isBorrowed()) {
       books.get(title).borrow();
       System.out.println("You have successfully borrowed " + title);
     } else {
       System.out.println("Sorry, this book is already borrowed.");
  } else {
     System.out.println("Sorry, this book is not in our catalog.");
public void returnBook String title
  if (books.contains)
                       Code Park: 3D IDE
     if (books.get(tit
       books.get(title).returnBook();
       System.out.println("You have successfully returned " + title);
```

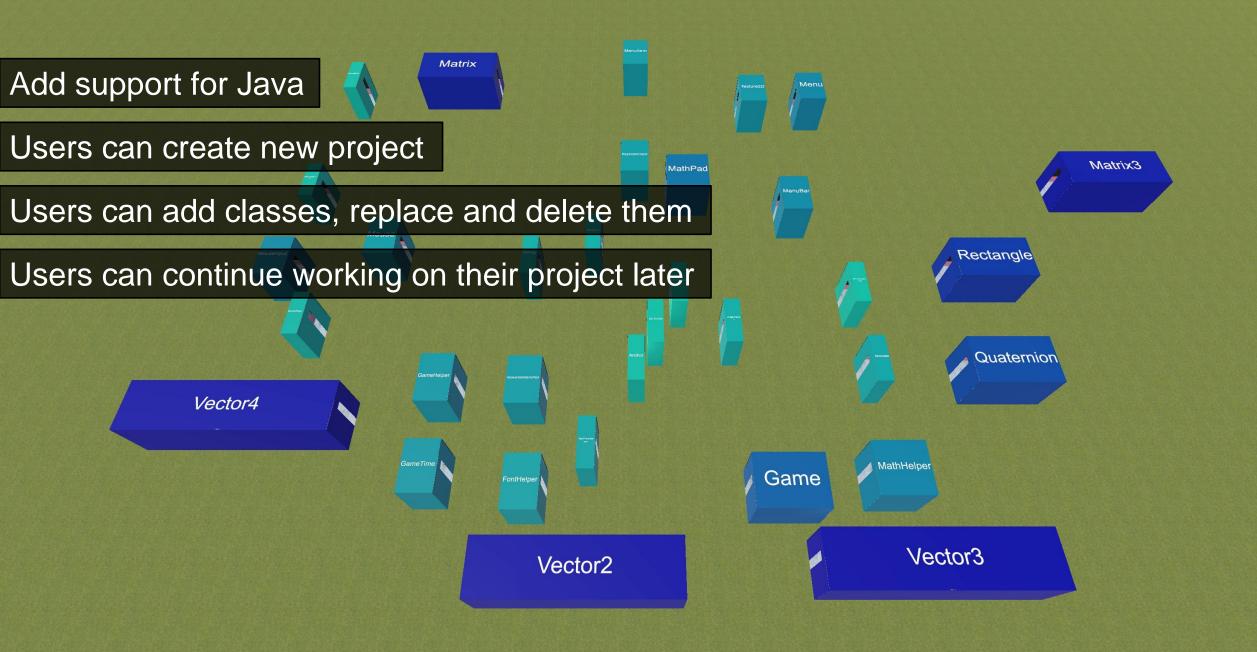

```
books.put(book.title(), book);
public void borrowBook(String title)
                                                         On Code View users can edit code
  if (books.containsKey(title)) {
    if (!books.get(title).isBorrowed()) {
                                                         Blue border indicates editing mode
      books.get(title).borrow();
      System.out.println("You have successfully borrowed " +
                                                         Editing code supports all the basic
    } else {
                                                         functionality (select, copy, cut,
      System.out.println("Sorry, this book is already borrowed
                                                         paste)
  } else {
    System.out.println("Sorry, this book is not in our catalog.");
public void returnBook(String title)
  if (books.containsKey(title)) {
    if (books.get(title).isBorrowed()) {
      books.get(title).returnBook();
      System.out.println("You have successfully returned " + title);
```

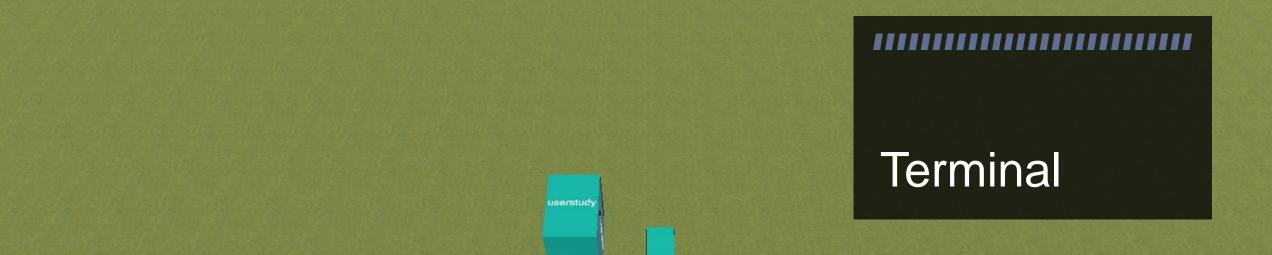

Close

Book.java:20: error: ',' expected return this.isBorrowed

1 error

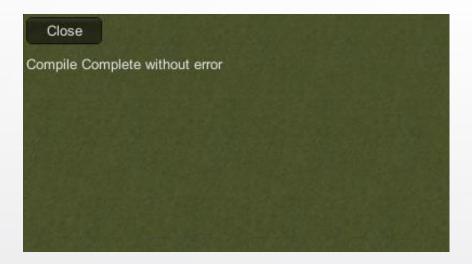

Compiled without error

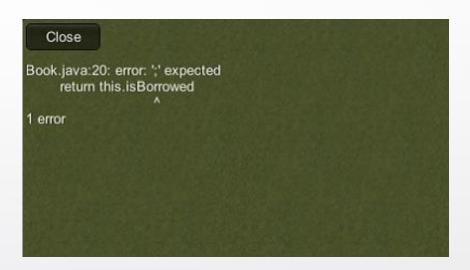

Compiled with errors

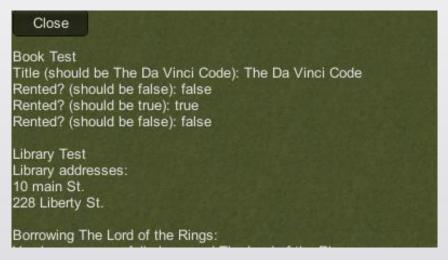

Compiled program's output

```
public class book
  private String title;
  private boolean isBorrowed;
';' expected
     tnis.isborrowed = taise
  public String title()
    return this.title
  public boolean isBorrowed()
    return this.isBorrowed;
  public void borrow()
```

Indicates error location on code

Hovering red dots shows more details of error

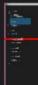

```
books.put(book.title(), book);
public void borrowBook(String title)
  if (books.containsKey(title)) {
    if (!books.get(title).isBorrowed()) {
       books.get(title).borrow();
       System.out.println("You have successfully borrowed " + title);
     } else {
       System.out.println("Sorry, this book is already borrowed.");
  } else {
     System.out.println("Sorry, this book is not in our catalog.");
public void returnBook String title
  if (books.contains)
                      Code Park V2 Evaluation
     if (books.get(tit
       books.get(title).returnBook();
       System.out.println("You have successfully returned " + title);
```

### **User Study Goal**

- Evaluate our two new features
- Evaluate usability of this version

#### **User Study**

• 9 participants (8 males and 1 female ranging in age from 18 to 29 with a mean age of 22.8)

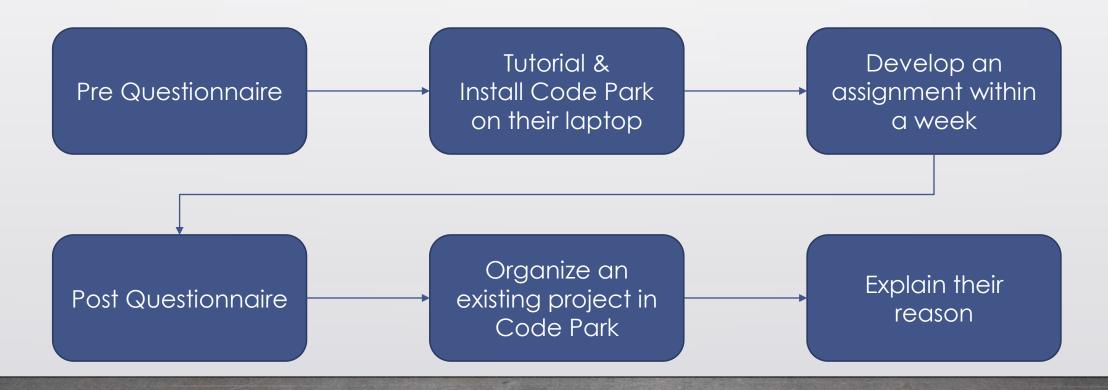

All the participants finished the assignment

Some of them finished with three classes and organize them as a triangle shape

Other finished it with only two classes and organize them in a line

#### **Post Study Questionnaire**

- **Q1** I found it easy how to use Code Park.
- **Q2** I found it easy how to learn using Code Park.
- **Q3** I think that I would like to use Code Park frequently.
- **Q4** I found the various functions in Code Park were well integrated.
- **Q5** It was easy to navigate through the code with Code Park.
- **Q6** It was easy to write code in Code Park.
- Q7 It was easy to work on a project with Code Park.
- **Q8** How much did you like the Code Park?
- **Q9** How did you feel when using the interface?
- Q10 It was easy to find what I wanted in the code using Code Park.

- Except Q3, Q6 and Q9 all the other answers are beyond the average scale
- The results are similar to previous study
- Easy to learn and use Code Park (Q1 & Q2)
- Easy to work on the project (Q7)
- All features integrated well in Code Park (Q4)

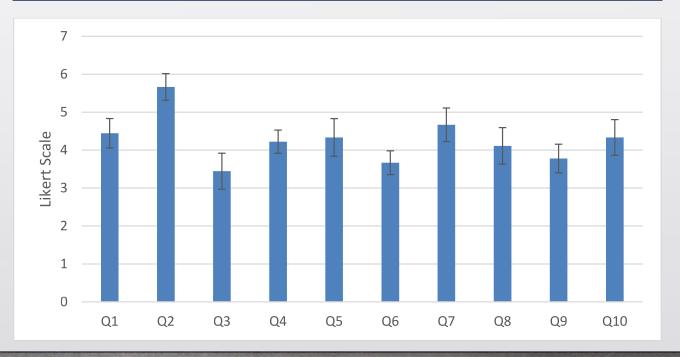

## Organizing Existing Project

- The project contains 33 classes
- Divided participants into two groups

## Group 1

Given project that are already organized into directories

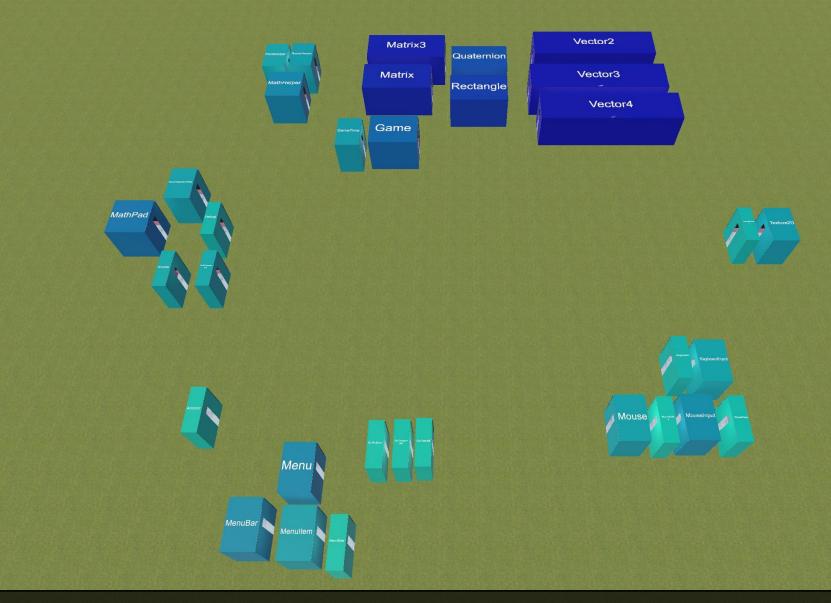

Participant 1: "Folders were arranged spatially in groups. Classes that appeared related by name were sub-grouped."

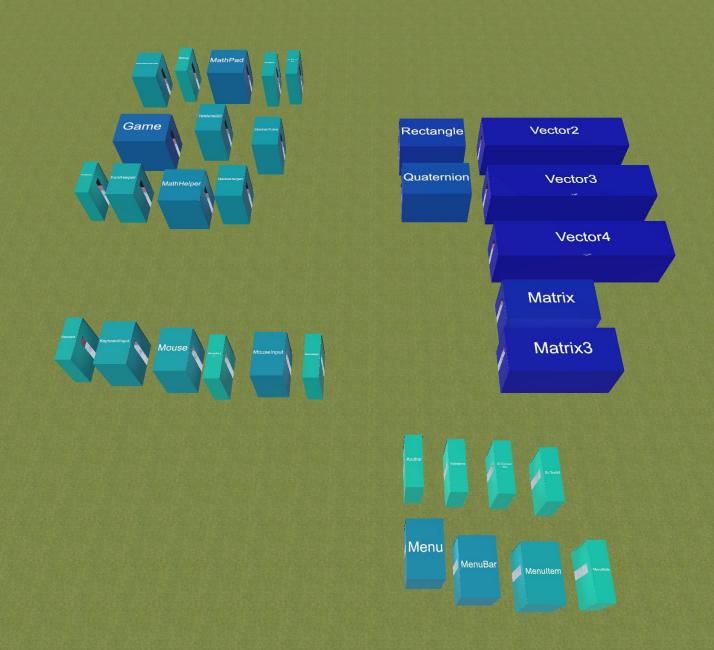

Participant 2: "[I kept] directories grouped together."

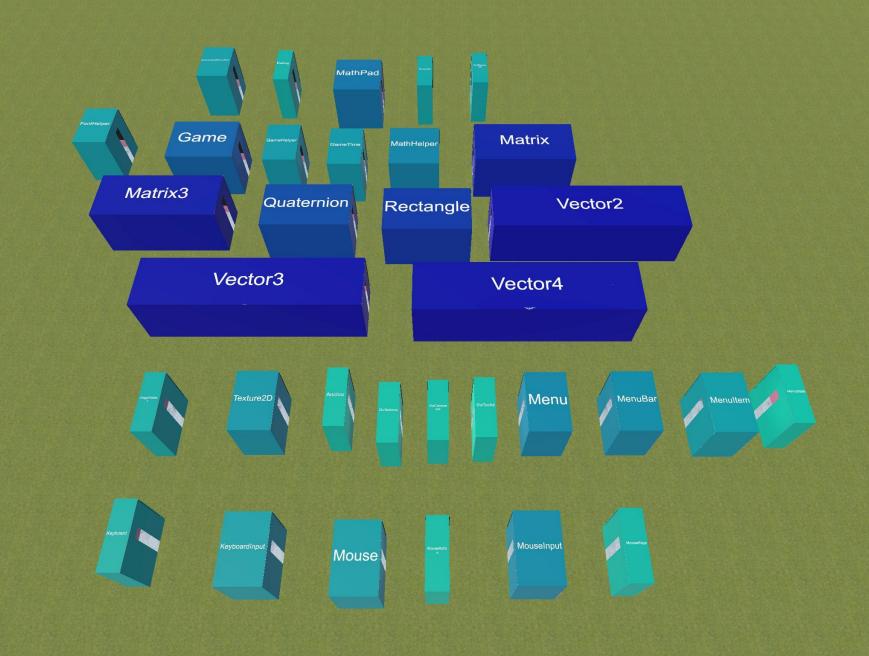

Participant 3: "I just arranged classes of a particular folder in each row."

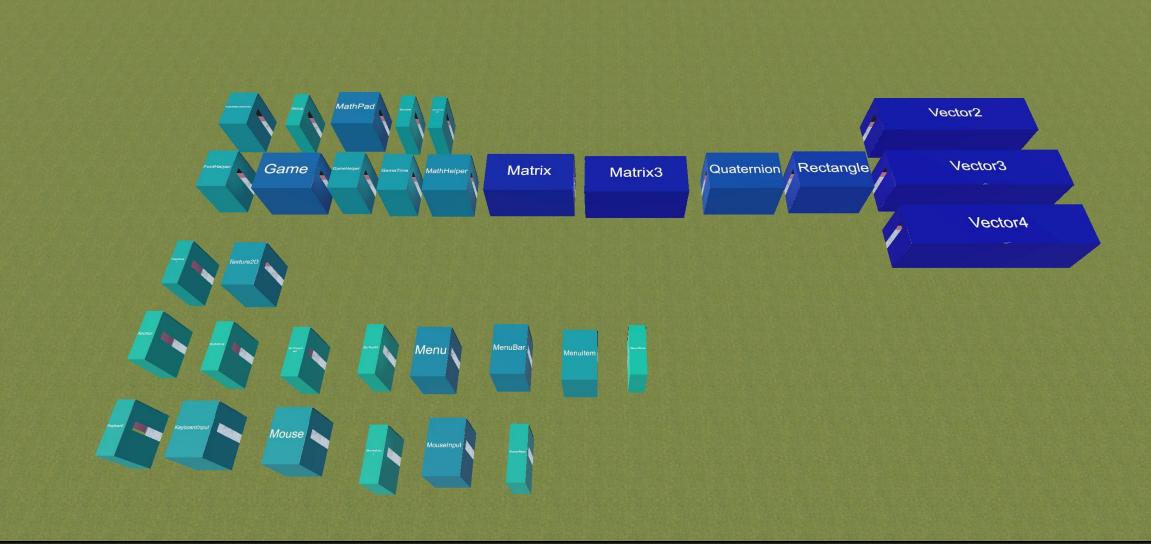

Participant 4: "The classes were arranged alphabetically for each folder and I arranged the classes in the same folder in the same line."

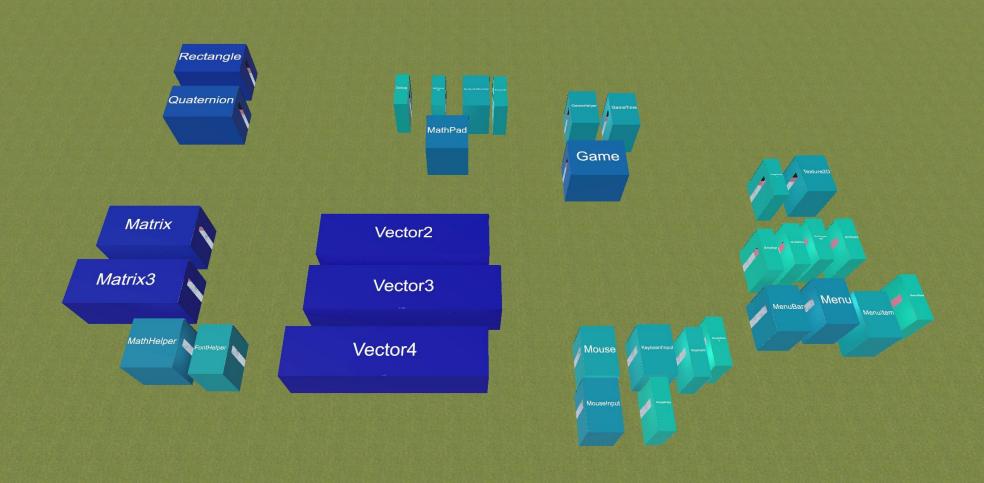

Participant 5: "I tried to group the related class together based on the usefulness and field."

## Group 2

Given project that are not organized in any particular manner

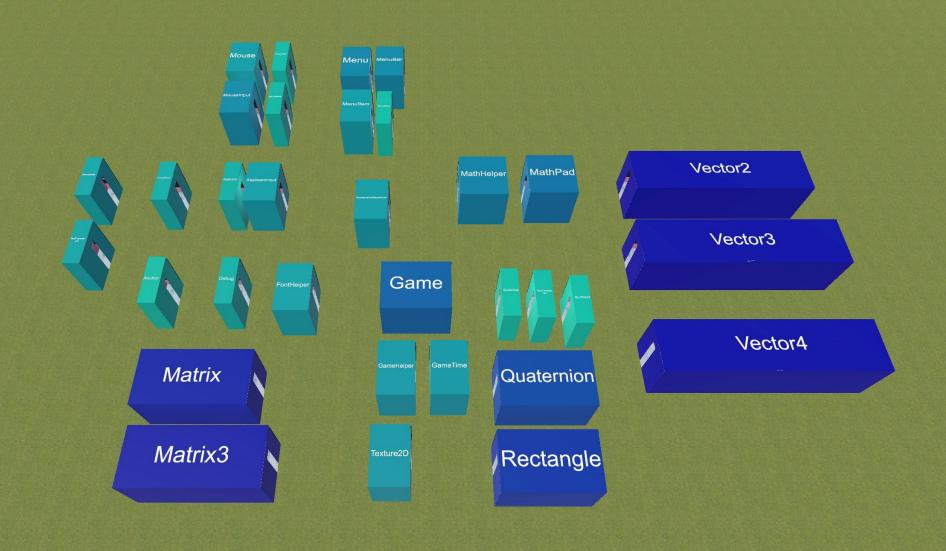

Participant 6: "When arranging the classes my first concern was to group similar classes together."

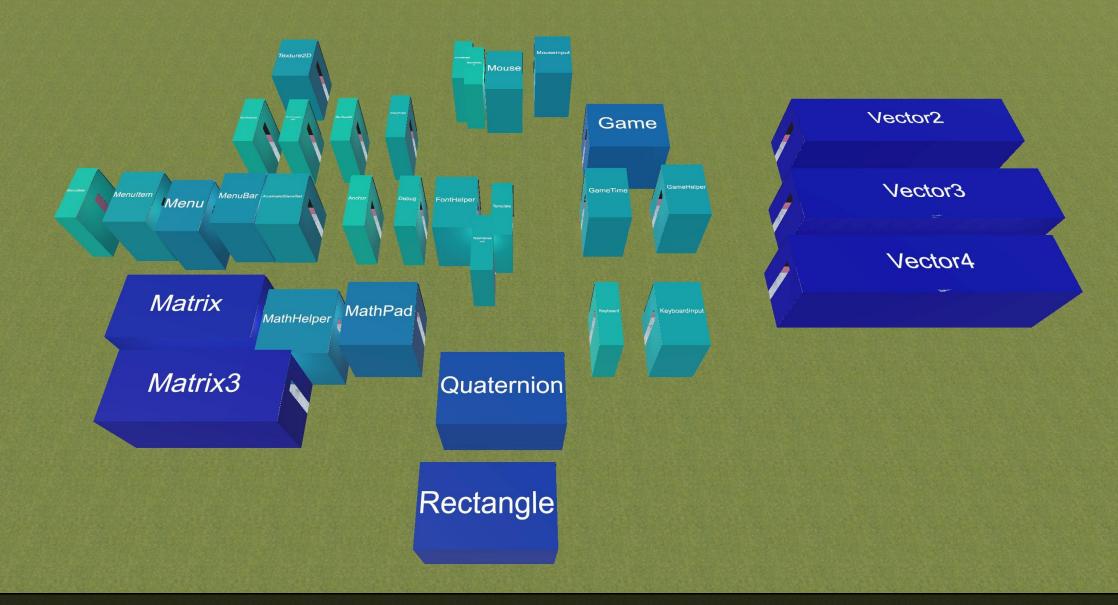

Participant 7: "I tried to place the rooms in the chunk of similar classes. My priority was to place them in such a way that they are easy to find again."

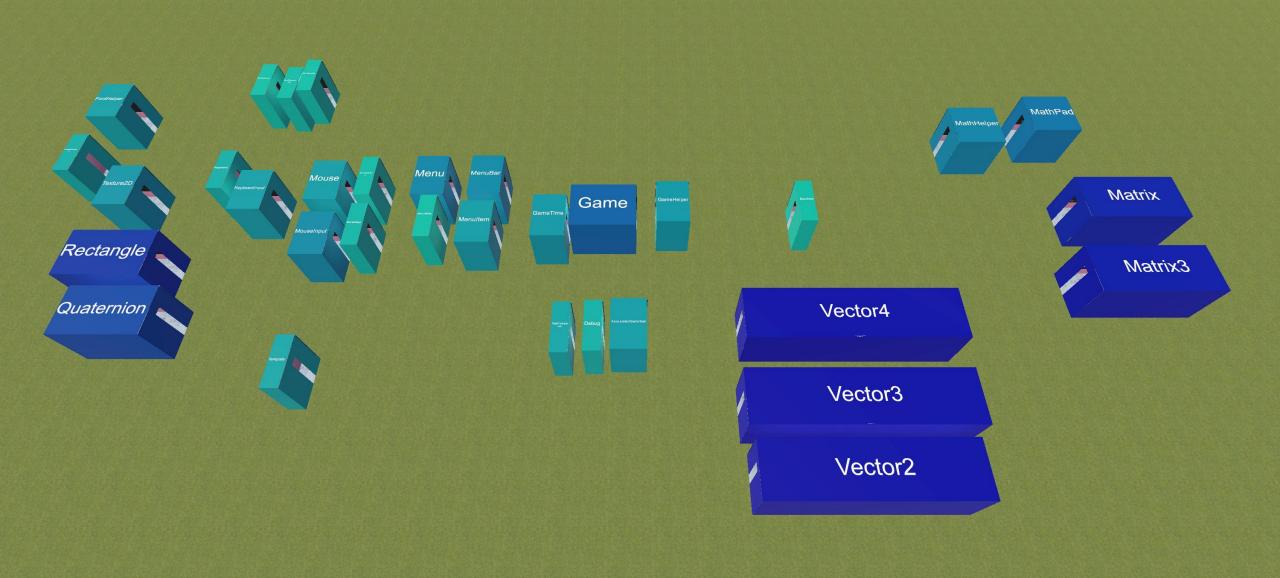

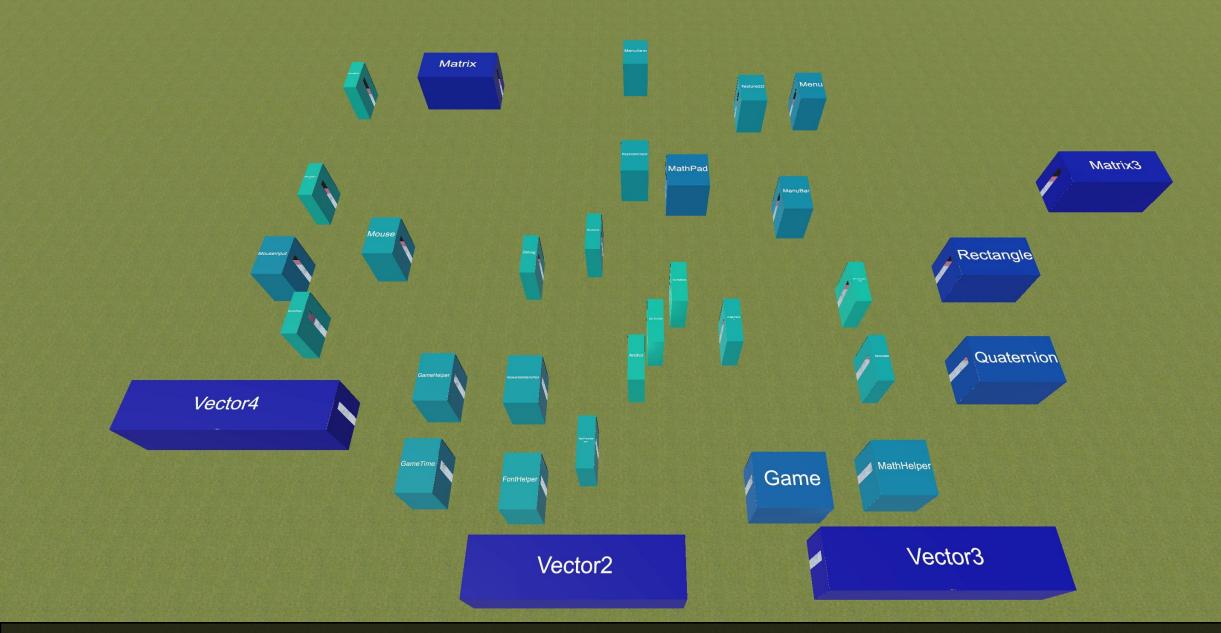

Participant 9: "Big models together. Smaller ones in the middle so I can find them easier."

#### Discussion

 There is a possible relation between the user's cognitive understanding of the codebase and their decisions in organizing building block

 The users mostly chose to organize the constituent parts of the project based on their relationship with respect to each other

# CommunityClick

#### Problem

- Notetaking is distracting during a meeting
- Collecting all the ideas in a meeting is hard

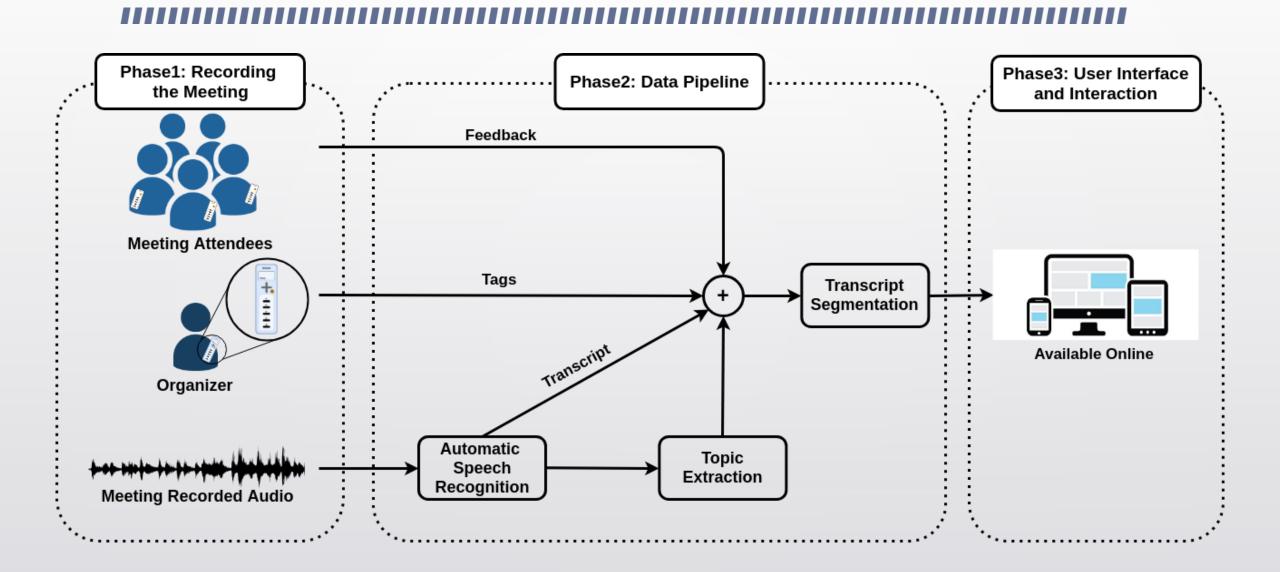

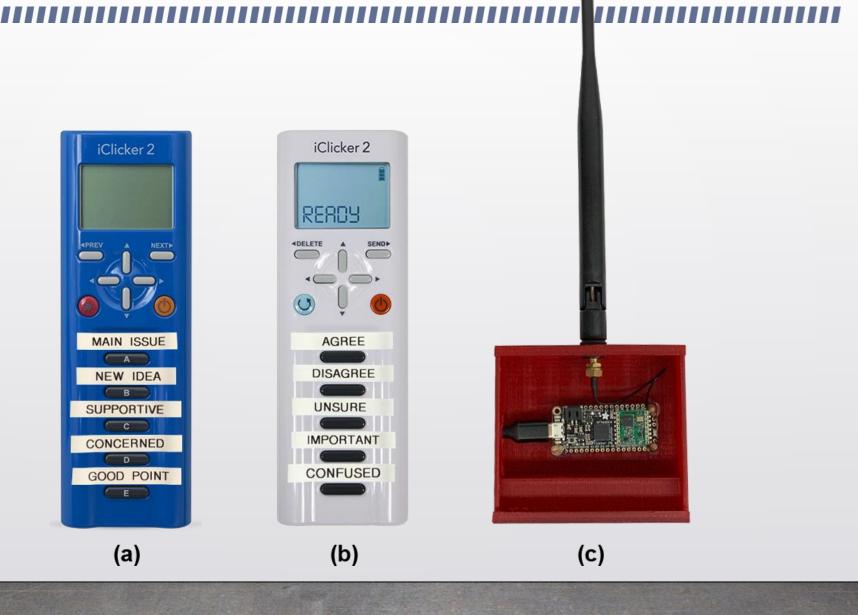

Demo

## User Study

| Study                               | Objective                                            | Method                       | Participants                          |  |  |
|-------------------------------------|------------------------------------------------------|------------------------------|---------------------------------------|--|--|
| Needfinding                         | Understating domain problem                          | Field observation and Survey | 20 organizers<br>66 community members |  |  |
| Study 1 - Controlled Lab Experiment |                                                      |                              |                                       |  |  |
| Phase 1: Meeting Simulation         | Simulating meeting and utilizing iClicker            | Observation and Survey       | 8 participants                        |  |  |
| Phase 2: Report Creation            | Comparing CC with G-Doc                              | Within-subject comparison    | 20 participants                       |  |  |
| Phase 3: Report Evaluation          | Evaluating reports                                   | Blind review                 | 5 participants                        |  |  |
| Study 2 - Expert Feedback           | Collecting overall feedback and adoption possibility | Demo and Phone interview     | 6 civic leaders                       |  |  |
| In-Class Deployment                 | Exploring real-world usage                           | Field observation and Survey | 18 students                           |  |  |

# Other cool Projects

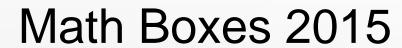

#### Electrick 2017

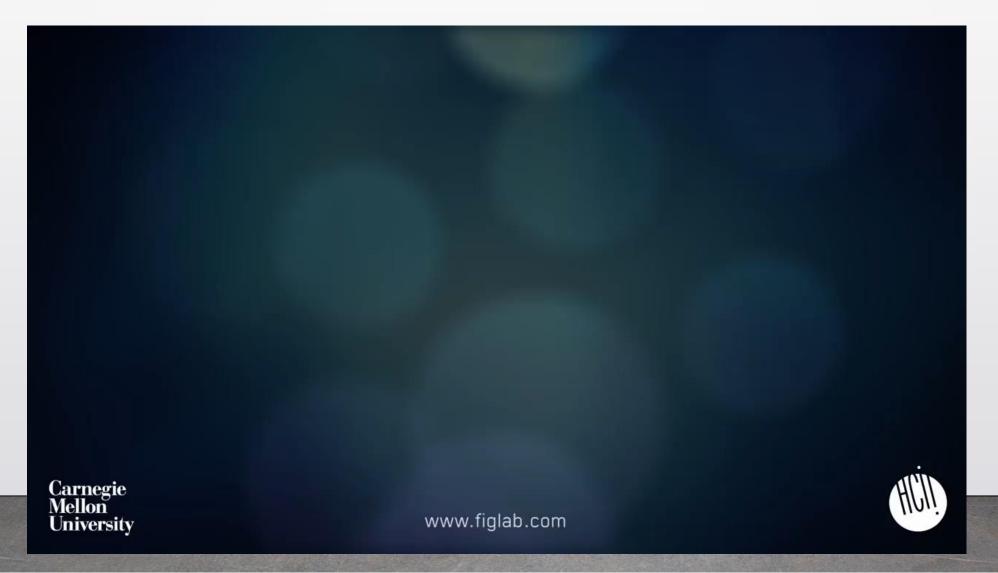

#### LumiWatch 2018

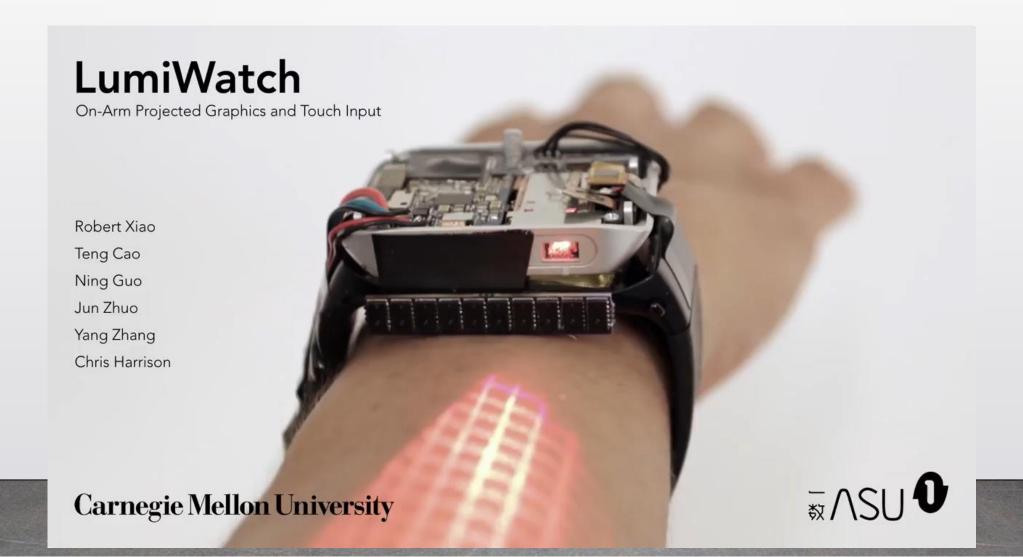

# Thank you